ČESKÉ VYSOKÉ UČENÍ TECHNICKÉ V PRAZE FAKULTA STAVEBNÍ STUDIJNÍ OBOR GEOMATIKA

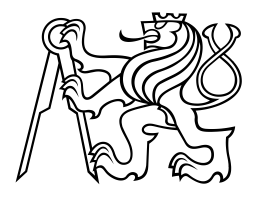

# INTEGRACE METADATOVÉHO KATALOGU **GEONETWORK** SEMESTRÁLNÍ PRÁCE

Vedoucí práce: Ing. Martin Landa, Ph.D. Katedra geomatiky

Praha 2017 **Adam Laža** 

# Contents

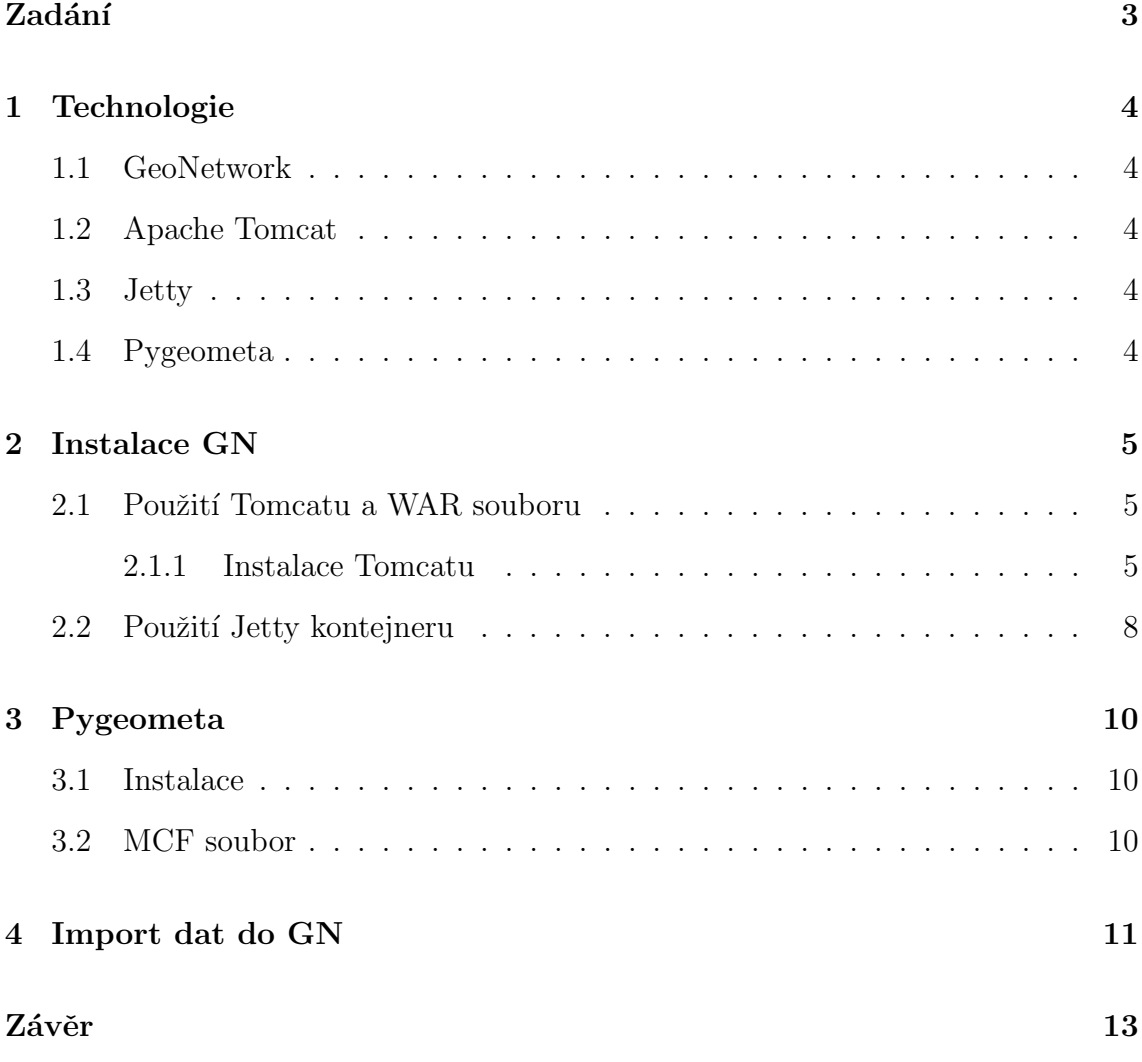

# <span id="page-2-0"></span>Zadání

Cílem této práce je prozkoumat možnosti metadatového katalogu GeoNetwork a zdokumentovat proces od instalace GN až po import dat pomocí pygeometa.

### <span id="page-3-0"></span>1 Technologie

#### <span id="page-3-1"></span>1.1 GeoNetwork

GeoNetwork Opensource (GNOS)<sup>[1](#page-3-5)</sup> je katalogová aplikace sloužící ke správě metadat a prostorově referencovaných zdrojů. Nabízí mnoho funkcí pro vyhledávání mezi metadaty, jejich tvorbu či úpravy. Dále nabízí integrovanou webovou prohlížečku. V tomto semestrálním projektu byl použil GeoNetwork verze 3.

#### <span id="page-3-2"></span>1.2 Apache Tomcat

Apache Tomcat<sup>[2](#page-3-6)</sup> je webový server a servlet kontejner. Jedná se o free and opensource projekt vyvíjený v Jazyce Java. V tomto semestrálnim projektu byl použit Tomcat verze 8.

#### <span id="page-3-3"></span>1.3 Jetty

Jetty<sup>[3](#page-3-7)</sup> je taktéž webový server a servlet kontejner. Je vyvíjený jako free and opensource projekt komunitou Eclipse Foundation. Je přímo integrován do instalace GN.

### <span id="page-3-4"></span>1.4 Pygeometa

Pygeometa<sup>[4](#page-3-8)</sup> je balíček napsaný v jazyce Python pro generování metadat. V rámci pygeometa je obsah metadat spravován ve MCF (Metadata Control Files). Tento obsah může být exportován do XML na základě zadaného schématu.

<span id="page-3-6"></span><span id="page-3-5"></span><sup>1</sup>GeoNetwork Opensource - <http://geonetwork-opensource.org/>

<span id="page-3-7"></span><sup>2</sup>Apache Tomcat - <http://tomcat.apache.org/>

<span id="page-3-8"></span><sup>3</sup>Jetty - <http://www.eclipse.org/jetty/>

<sup>4</sup>Pygeometa - <https://github.com/geopython/pygeometa>

### <span id="page-4-0"></span>2 Instalace GN

Veškeré zde provedené postupy byly prováděný na localhostu s operačním systémem Linux, distribuce Ubuntu 16.04. Instalace jak Apache Tomcatu, tak GeoNetworku je možná i na Windows či OS X, nicméně těmito operačními systémy se tato práce nezabývá.

Během této práce byly použity dva postupy pro nasazení GN na server. Jako první se jevil původně jednoduší postup za pomoci Tomcatu a WAR souboru staženého ze stránek GeoNetworku. Tento postup sice fungoval, objevily se během něj ovšem nějaké problémy se spouštěním Tomcatu. Proto byl použit i druhý postup, který obsahoval build GN přímo ze zdrojových kódů a náslené použití integrovaného servlet kontejneru Jetty. Oba postupy budou dále popsány.

#### <span id="page-4-1"></span>2.1 Použití Tomcatu a WAR souboru

#### <span id="page-4-2"></span>2.1.1 Instalace Tomcatu

Při instalaci Tomcatu byl použit návod z DigitalOcean<sup>[5](#page-4-3)</sup>.

Pro instalaci Tomcatu je potřeba mít nainstalovanou Javu. Zda je Java nainstalovaná zjistíme pomocí: java -version. V případě, že nemáme nainstalovanou Javu, můžeme ji nainstalovat pomocí příkazu: sudo apt-get install default-jdk. Při instalaci Javy je třeba dát pozor na to, aby její verze odpovídala verzi Tomcatu<sup>[6](#page-4-4)</sup>.

Tomcat stáhneme z jeho oficiální stránek a rozbalíme do námi definovaného adresáře.

```
curl -0 http://apache.mirrors.ionfish.org/tomcat/tomcat-8/v8.5.5/bin/
apache-tomcat-8.5.5.tar.gz
sudo mkdir /opt/tomcat
sudo tar xzvf apache-tomcat-8*tar.gz -C /opt/tomcat --strip-components=1
```
<span id="page-4-3"></span><sup>5</sup>[https://www.digitalocean.com/community/tutorials/how-to-install-apache-tomcat-](https://www.digitalocean.com/community/tutorials/how-to-install-apache-tomcat-8/-on-ubuntu-16-04)8/ [-on-ubuntu-16-04](https://www.digitalocean.com/community/tutorials/how-to-install-apache-tomcat-8/-on-ubuntu-16-04)

<span id="page-4-4"></span> $6$ <http://tomcat.apache.org/whichversion.html>

Dále vytvoříme skupinu a uživatele tomcat a nastavíme pro ně oprávnění.

```
sudo groupadd tomcat
sudo useradd -s /bin/false -g tomcat -d /opt/tomcat tomcat
sudo chgrp -R tomcat /opt/tomcat
sudo chmod -R g+r conf
sudo chmod g+x conf
sudo chown -R tomcat webapps/ work/ temp/ logs/
```
Dle výše zmíněného návodu byl původně v adresáři /etc/systemd/system vytvořen soubor tomcat.service, který měl sloužit k ovládání Tomcatu.

```
[ Unit ]
Description=Apache Tomcat Web Application Container
After = network.target
```
[Service] Type=forking

```
Environment=JAVA HOME=/usr/lib/jvm/java-1.8.0-openjdk-amd64/jre
Environment=CATALINA PID=/opt / tomcat /temp/ tomcat . pid
Environment=CATALINA HOME=/opt / tomcat
Environment=CATALINA BASE=/opt / tomcat
Environment='CATALINA_OPTS=−Xms512M -Xmx1024M -server -XX:+
   UseParallelGC '
Environment='JAVA_OPTS=-Djava.awt.headless=true -Djava.security.
   egd = \text{file}:/dev / . / urandom'
```
 $\text{ExecStart} = \text{opt} / \text{tomcat} / \text{bin} / \text{startup}$ .sh ExecStop=/opt / tomcat / bin / shutdown . sh

User=tomcat Group=tomcat  $UMask=0007$  $RestartSec=10$  $Restart = always$ 

 $[In stat1]$ WantedBy=multi-user.target

Bohužel při spouštění Tomcatu pomocí příkazu sudo systemctl start tomcat nebylo možné ve webové aplikaci Tomcat Manager App nasadit WAR soubor GN a do logu catalina.out byla vypsána následující chyba:

Caused by: java.io.IOException: Failed to bind to server socket: tcp://localhost:61616 due to: java.net.BindException: Address already in use (Bind failed)

Tento problém se podařilo vyřešit tak, že pro spuštění Tomcatu se namísto použití tomcat.service souboru volal přímo skript /opt/tomcat/bin/startup.sh, respektive /opt/tomcat/bin/shutdown.sh pro ukončení tomcatu. Tímto způsobem již žádné problémy nenastaly a bylo tak možné WAR soubor GeoNetworku, který lze stáhnout přímo ze stránek GN  $^7$  $^7$  nasadit přímo ve webové aplikaci Tomcat Manager App[8](#page-6-1)

<span id="page-6-1"></span><span id="page-6-0"></span><sup>7</sup><geonetwork-opensource.org/downloads.html>

<sup>8</sup><http://localhost:8080/manager/html>

| Message:                                                                                                    | OK                    |                                        |                |                 |                                                          |
|----------------------------------------------------------------------------------------------------|-----------------------|----------------------------------------|----------------|-----------------|----------------------------------------------------------|
|                                                                                                    |                       |                                        |                |                 |                                                          |
| <b>Manager</b><br><b>List Applications</b><br><b>HTML Manager Help</b><br><b>Manager Help</b><br><b>Server Status</b> |                       |                                        |                |                 |                                                          |
|                                                                                                    |                       |                                        |                |                 |                                                          |
| <b>Applications</b>                                                                                                   |                       |                                        |                |                 |                                                          |
| Path                                                                                                    | <b>Version</b>        | <b>Display Name</b>                    | <b>Running</b> | <b>Sessions</b> | <b>Commands</b>                                          |
|                                                                                                    | None specified        | <b>Welcome to Tomcat</b>               | true           | 0               | Undeploy<br><b>Stop</b><br>Reload<br>Start               |
|                                                                                                    |                       |                                        |                |                 | Expire sessions with idle $\geq 30$<br>minutes           |
| /docs                                                                                                    | None specified        | <b>Tomcat Documentation</b>            | true           | $\overline{0}$  | <b>Start</b><br><b>Stop</b><br>Reload<br><b>Undeploy</b> |
|                                                                                                    |                       |                                        |                |                 | Expire sessions with idle $\geq$ 30<br>minutes           |
| examples                                                                                                    | <b>None specified</b> | Servlet and JSP Examples               | true           | 0               | <b>Stop</b><br>Reload<br><b>Undeploy</b><br><b>Start</b> |
|                                                                                                    |                       |                                        |                |                 | Expire sessions with idle $\geq 30$<br>minutes           |
| /host-manager                                                                                                    | None specified        | <b>Tomcat Host Manager Application</b> | true           | 0               | <b>Start</b><br><b>Stop</b><br>Reload<br><b>Undeploy</b> |
|                                                                                                    |                       |                                        |                |                 | Expire sessions with idle $\geq$ 30<br>minutes           |
|                                                                                                    | None specified        | <b>Tomcat Manager Application</b>      | true           |                 | Start Stop Reload Undeploy                               |
| <i>I</i> manager                                                                                                    |                       |                                        |                | 1               | with idle $\geq 30$<br><b>Expire sessions</b><br>minutes |
| <b>Deploy</b>                                                                                                    |                       |                                        |                |                 |                                                          |
| Deploy directory or WAR file located on server                                                                        |                       |                                        |                |                 |                                                          |
| Context Path (required):                                                                                              |                       |                                        |                |                 |                                                          |
|                                                                                                    |                       |                                        |                |                 |                                                          |
| <b>XML Configuration file URL:</b>                                                                                    |                       |                                        |                |                 |                                                          |
| <b>WAR or Directory URL:</b>                                                                                          |                       |                                        |                |                 |                                                          |
| <b>Deploy</b>                                                                                                    |                       |                                        |                |                 |                                                          |
| <b>WAR file to deploy</b>                                                                                             |                       |                                        |                |                 |                                                          |
| Choose File No file chosen<br>Select WAR file to upload                                                               |                       |                                        |                |                 |                                                          |
| <b>Deploy</b>                                                                                                    |                       |                                        |                |                 |                                                          |

**Tomcat Web Application Manager** 

Figure 1: Webová aplikace Manager App

#### <span id="page-7-0"></span>2.2 Použití Jetty kontejneru

Po konzultaci s Janem Růžičkou byla vyzkoušena i varianta buildu GN přímo ze zdrojového kódu a následné použiti Jetty kontejneru, který je již v instalaci inte-grován. Postupovalo se podle oficiální GN dokumentace <sup>[9](#page-7-1)</sup>

Zdrojové kódy GN jsou uloženy na GitHubu  $10$  a pro jejich build se používá nástroje Maven. Tyto nástroje je nedříve potřeba stáhnout. Následně si GN git repozitář naklonujeme do námi určeného adresáře.

```
sudo apt-get install maven git
cd / opt / geonetwork
git clone https://github.com/geonetwork/core-geonetwork.git
cd core−geonetwork
git submodule init
git submodule update
```
<span id="page-7-1"></span><sup>9</sup>[http://geonetwork-opensource.org/manuals/trunk/eng/users/tutorials/](http://geonetwork-opensource.org/manuals/trunk/eng/users/tutorials/introduction/deployment/build.html) [introduction/deployment/build.html](http://geonetwork-opensource.org/manuals/trunk/eng/users/tutorials/introduction/deployment/build.html)

<span id="page-7-2"></span> $10$ <https://github.com/geonetwork/core-geonetwork>

Pro samotnou instalaci se namísto příkazu mvn package install -DskipTests, který je uvedený v oficiální dokumentaci, ale který stahuje veliké množství knihoven třetích stran, osvědčilo použití příkazu mvn clean install -Dmaven.test.skip=true

Pokud build GN proběhl úspěšně, spustíme GN z adresáře /opt/geonetwork/web pomocí Jetty příkazem mvn jetty:run

Stejně jako v případě použití Tomcatu můžeme GN katalog nalézt na adrese: <http://localhost:8080/geonetwork>

### <span id="page-9-0"></span>3 Pygeometa

#### <span id="page-9-1"></span>3.1 Instalace

Pygeometa nainstalujeme dle dokumentace<sup>[11](#page-9-3)</sup>

```
virtualenv my-env
cd my−env
. bin/activegit clone https://github.com/geopython/pygeometa.getcd pygeometa
python setup.py build
python setup.py install
```
### <span id="page-9-2"></span>3.2 MCF soubor

Metadata Control Files v sobě drží obsah metadat vždy v páruparametr=hodnota. Na základě vzorového příkladu sample.mcf<sup>[12](#page-9-4)</sup> byl vytvořen soubor ruian CR.mcf, který je v příložen k projektu. Jedná se o metadata pro vrstvu  $\tilde{R}$ ÚIAN - ČR, která byla převzata z webu ČÚZK. Jde pouze o testovací soubor, a proto v případě, že pro nějaký parametr z sample.mcf nebyla známa hodnota z vrstvy  $\tilde{R}$ UIAN - ČR, byla ponechána původní hodnota. Taktéž z nedostatku času nebylo nijak řešen špatně definovaný ESPG kód.

Soubor MCF můžeme do XML exportovat pomocí příkazu

```
generate_metadata.py --mcf=ruian_CR.mcf --schema=iso19139
−−output=ruian CR . xml
```
Mezi možnými schématy jsou iso19139, iso19139-hnap, wmo-cmp, či uživatelem definované schéma, které lze použít pomocí parametru schema local=/path/to/my-schema

<span id="page-9-3"></span><sup>11</sup><https://github.com/geopython/pygeometa#installation>

<span id="page-9-4"></span> $12$ <https://github.com/geopython/pygeometa/blob/master/sample.mcf>

## <span id="page-10-0"></span>4 Import dat do GN

Nyní, když máme soubor ruian CR.xml vygenerovaný pomocí pygeometa, můžeme ho importovat do GeoNetwork katalogu. To se provádí pomocí tlačítka Import new records z menu Contribute.

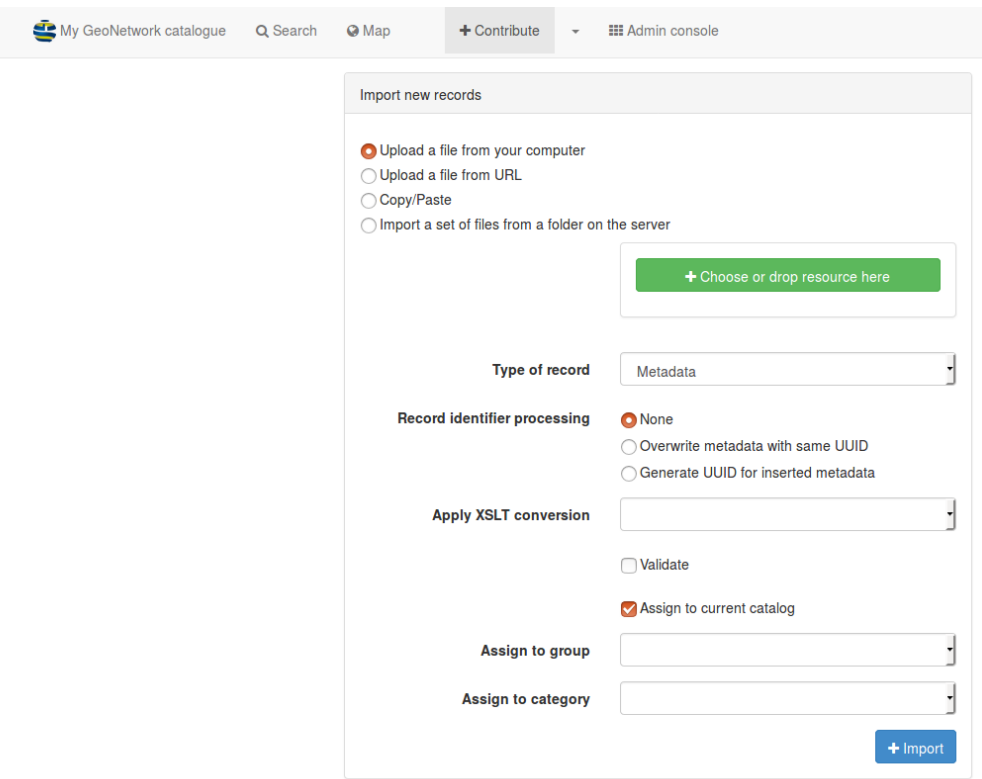

Figure 2: Import new records

K dispozici jsou volby pro validaci xml, konverzi dle různých ISO norem, či přiřazení daného metadatového záznamu konkrétnímu uživateli či skupině.

 ${\rm Po\ importu}$ se nám daný metadatový záznam zobrazí ve vyhledávání a po jeho rozkliknutí si můžeme prohlídnout jeho detail. $\;$ 

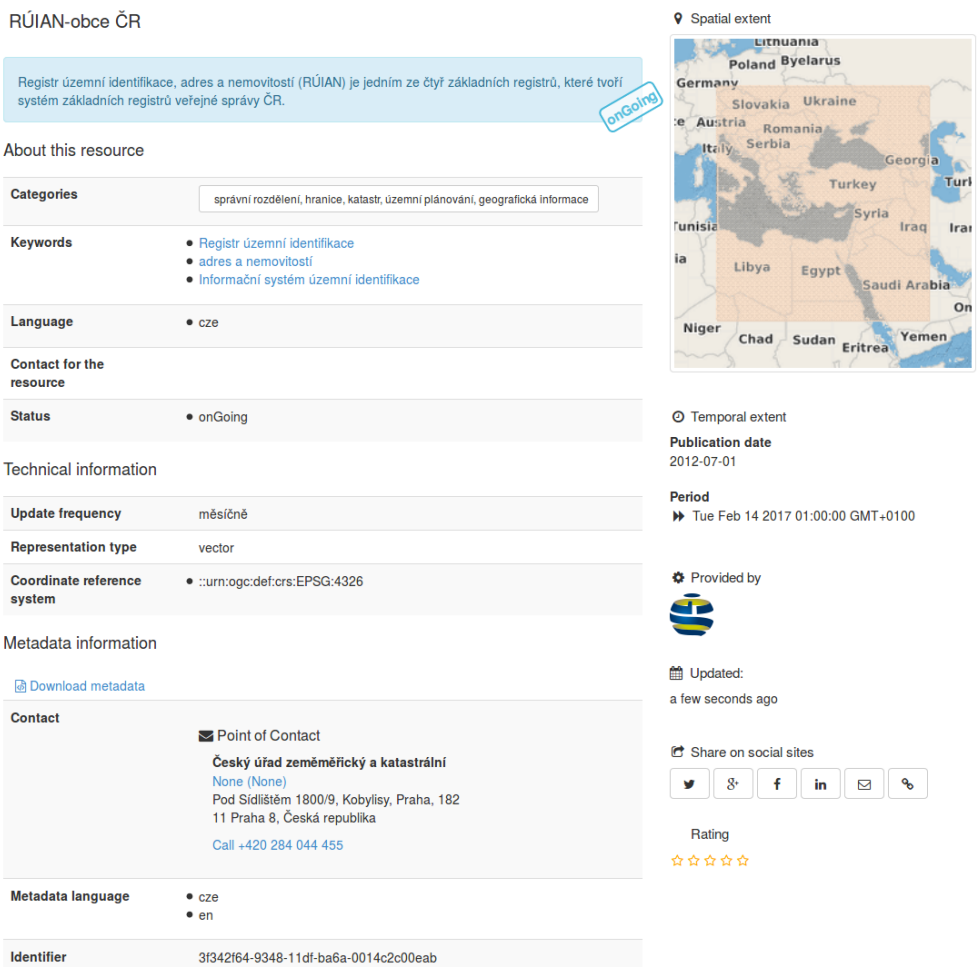

Figure 3: Detail

# <span id="page-12-0"></span>Závěr

V této semestrální práci jsem se pokusil zdokumentovat celý proces, který je nutný k použití metadatového katalogu GeoNetwork. Práce popisuje dva způsoby instalace, použití balíčku pygeometa pro uchovávání metadat a jejich import do katalogu.